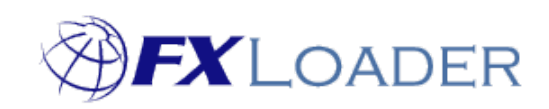

# FXLoader Cloud Service **Certificate**

www.fxloader.com Copyright © 2002-2020 FXLoader - Care I.T. Services Ltd. All Rights Reserved

# **Contents**

## **HTTPS CERTIFICATE 2**

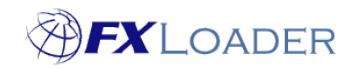

### **HTTPS Certificate**

The web service provided by FXLoader is only accessible over HTTPS and therefore may require the SSL/TLS certificates to be added to your server.

It is recommended you get all three certificates directly from the URL of an example web service.

This can be done from a web browser or using a tool such as openssl.

The example below uses Firefox:

Navigate to the URL of an example REST service https://mv2ui2fbdipioah-fxlcs.adb.us-ashburn-1.oraclecloudapps.com/ords/fxlords/rates/ebs

Note, this will not find any data as it is not complete, but is enough to get the certificates.

Click the padlock to the left of the URL

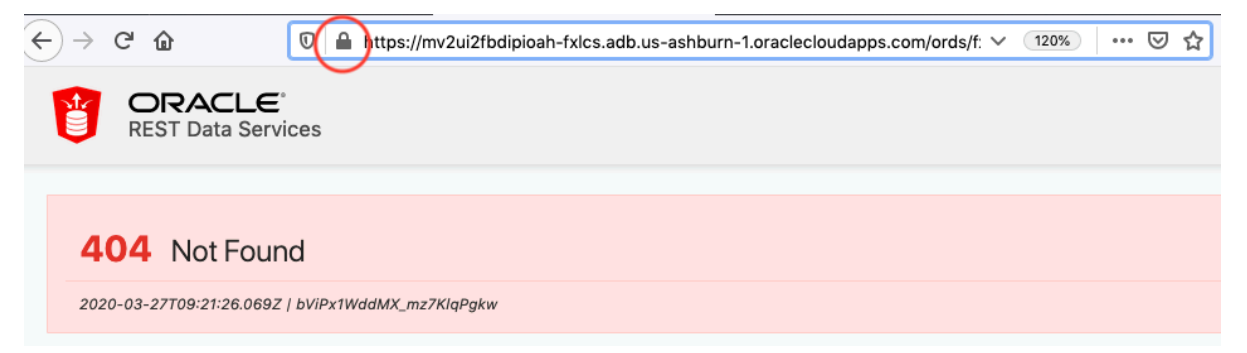

#### Click the right arrow next to 'Connection Secure'

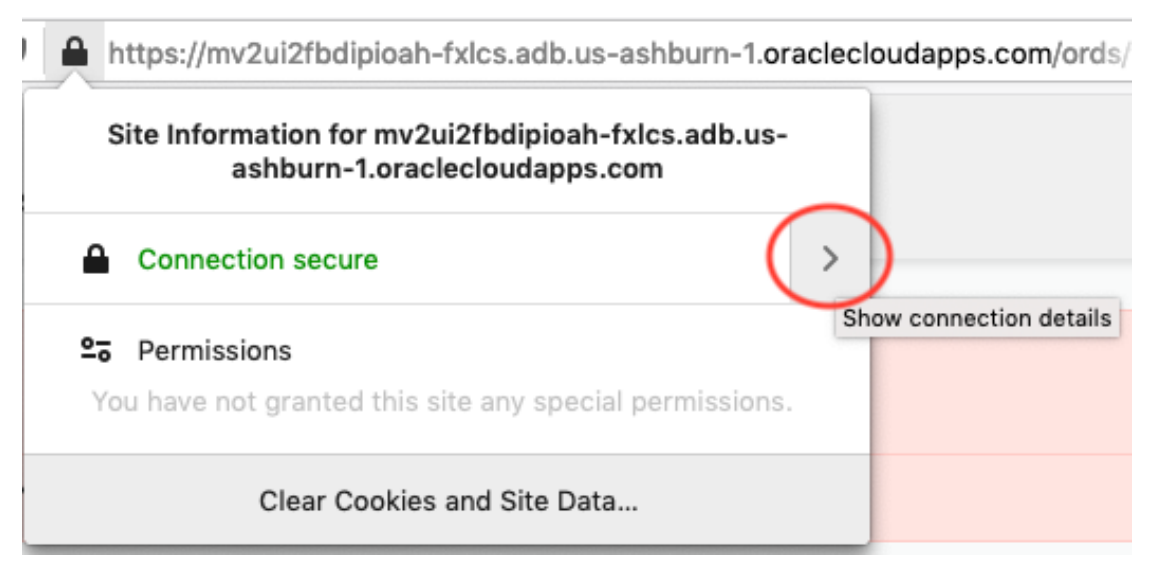

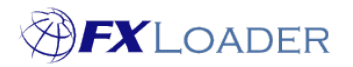

Cloud Service – Certificate

Click 'More Information'

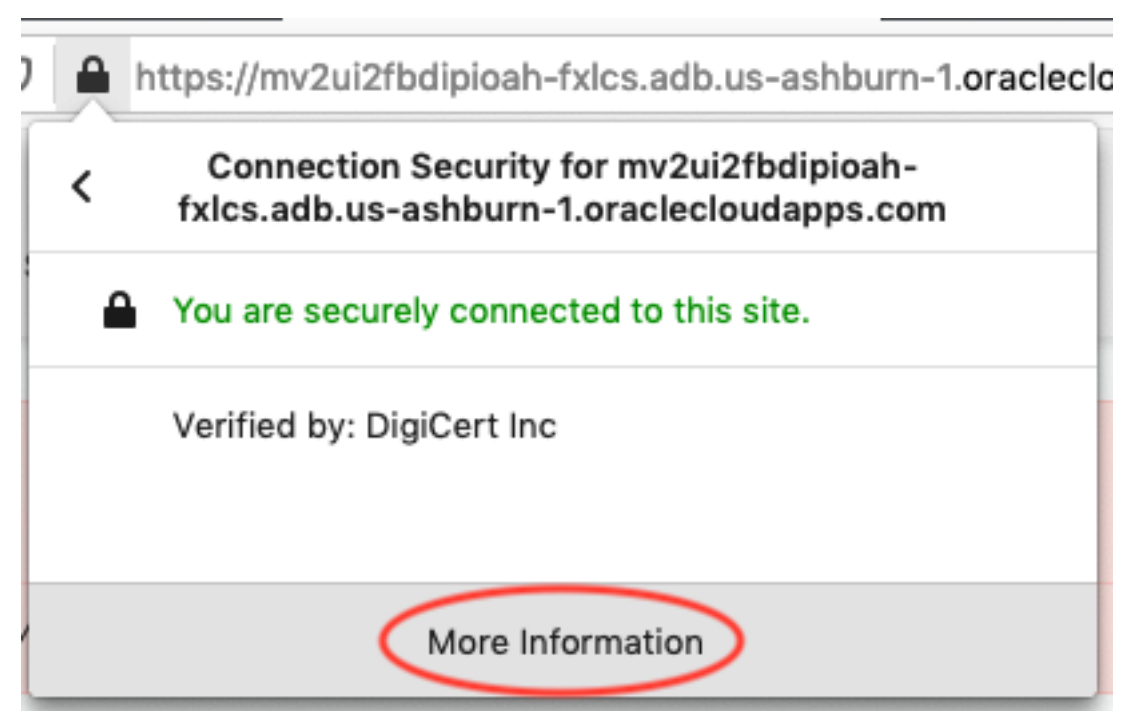

#### Click 'View Certificate'

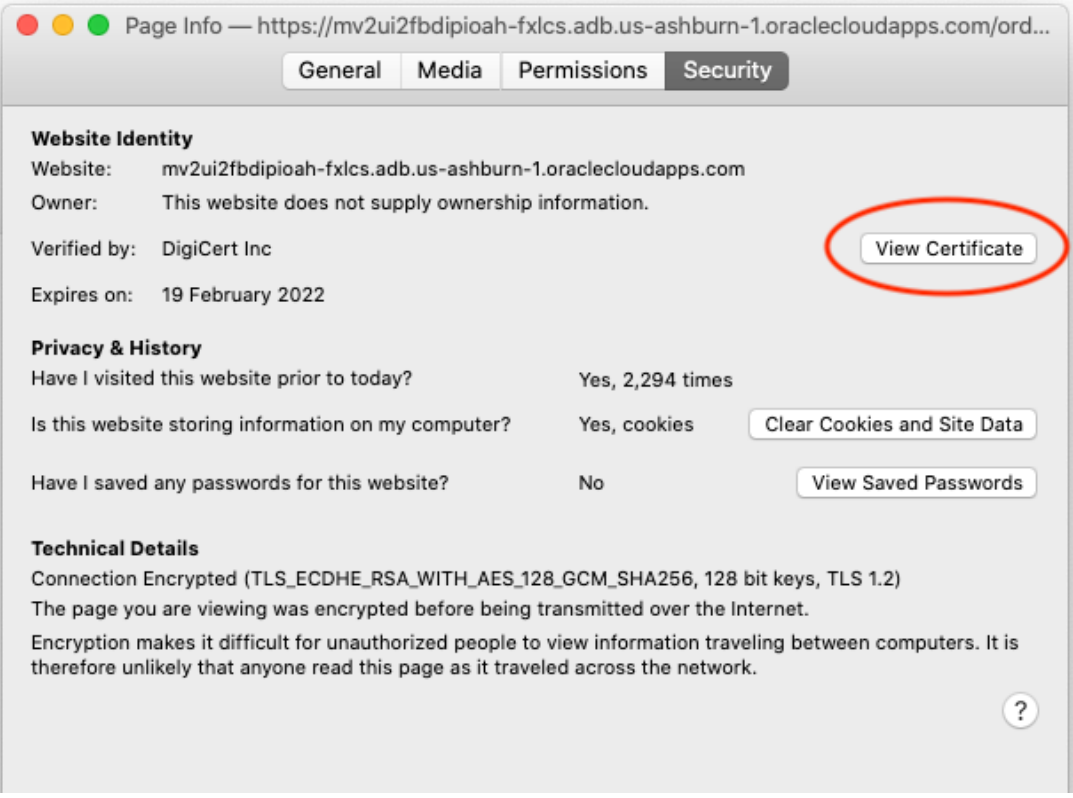

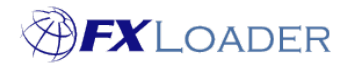

Cloud Service – Certificate You can now select the three certificate levels – leaf, intermediate and root, at the top and view their details.

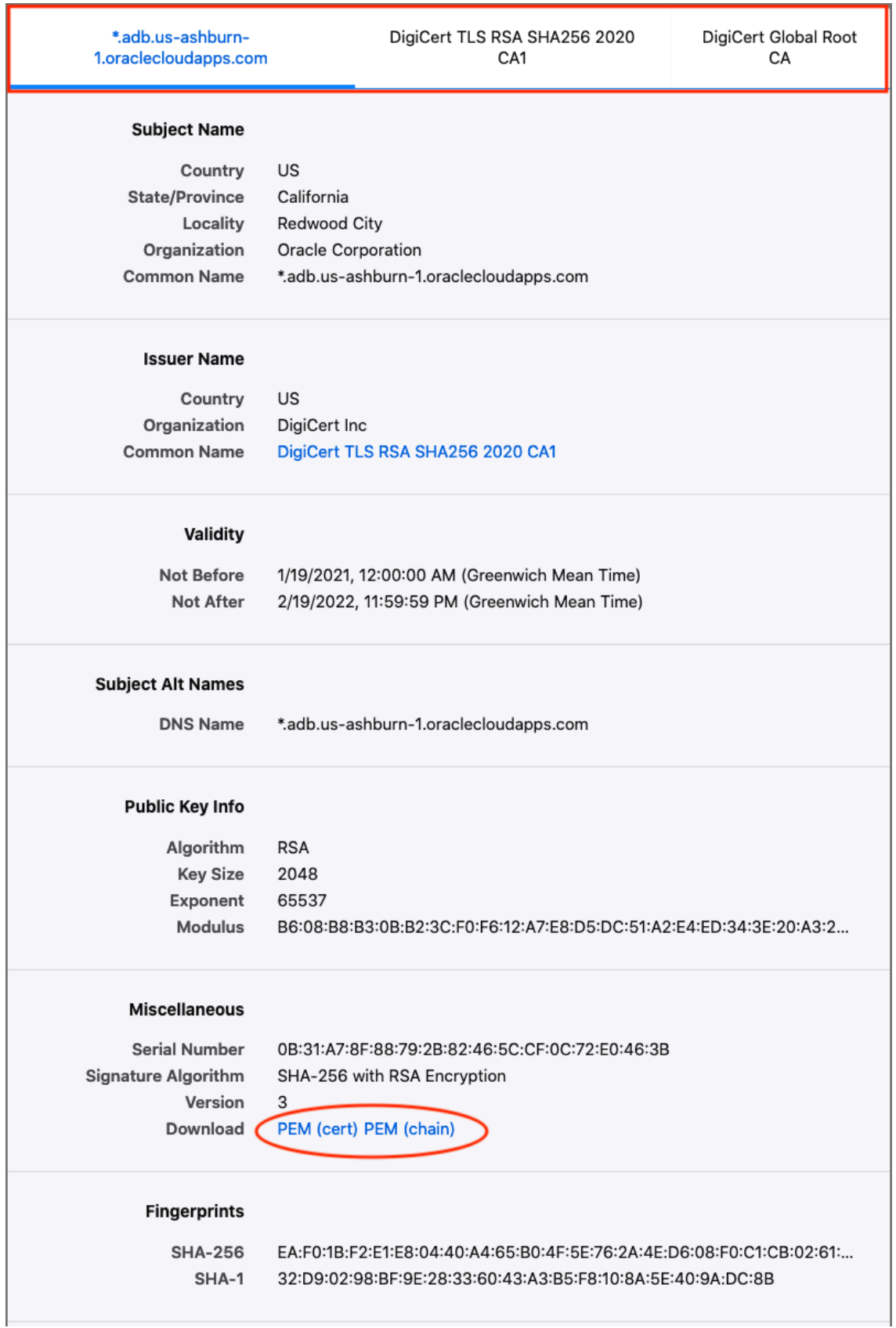

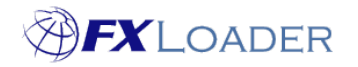

You can either download each certificate in turn and load them separately, or download the entire chain in one and load that.

To download them separately, select each of the nodes in turn and click PEM (cert) for each, using the default export format.

To download the entire chain, click PEM (chain) from any of the nodes.

Load these files into the keystore or equivalent for the server that is connecting to FXLoader.

For example, if you are using Weblogic server (WLS), these certificates should be added to the Trust keystore. Your WLS documentation should be helpful, particularly the 'Configuring Keystores' and 'Configuring SSL' sections.